# Eενάγηση στο *Mathematica.*

# $\blacksquare$  Αριθμητικοί υπολογισμοί

# **E** Απλοί αριθμητικοί υπολογισμοί.

Μπορούμε να κάνουμε απλούς υπολογισμούς χρησιμοποιώντας τα σύμβολα +,-,\*,/,^,(,),!. Το αποτέλεσμα της πράξης θα εμφανιστεί αν πατήσουμε Shift+Enter.

In[1]:= **19 + 67**  $Out[1]= 86$ 

Παρατηρούμε ότι το *Mathematica* αριθμεί τις πράξεις που του δίνουμε να κάνει καθώς και τα αποτελέσματα που μας έδωσε. Η συγκεκριμένη αρίθμηση γίνετε σύμφωνα με την σειρά που του ζητάμε τις πράξεις και όχι με την θέση στην οποία τις τοποθετούμε. Ας δούμε μερικά ακόμα παραδείγματα:

- In[2]:= **200\*300**  $Out[2] = 60000$ In[3]:= **1000ê 20**  $Out[3] = 50$  $In[4]:$  **12 \* 10 + (24 - 12**)**/6**  $Out[4] = 122$  $In[5]:= 6^{\circ}20$ Out[5]= 3656158440062976 In[6]:= **6^200** Out[6]= 4268252238120274007969748915187737323429887453544894294954790789351129295496197390190721393407570Ö 97296812815466676129830954465240517595242384015591919845376
- In[7]:= **100!**
- Out[7]= 9332621544394415268169923885626670049071596826438162146859296389521759999322991560894146397615651Ö 8286253697920827223758251185210916864000000000000000000000000

Η αναφορά στο προηγούμενο αποτέλεσμα γίνεται με το σύμβολο %, στο πιο προηγούμενο με το σύμβολο %% ενώ στο αποτέλεσμα με συγκεκριμένο νούμερο εξόδου με %n.

 $In[8]: = %6/6$ 

Out[8]= 1555436924065735878028320647604445008178599471073027024476549398253626666553831926815691066269275. 3047708949653471203959708530868486144000000000000000000000000

 $In[9]: = %%$ 

Out[9]= 1555436924065735878028320647604445008178599471073027024476549398253626666553831926815691066269275Ö 3047708949653471203959708530868486144000000000000000000000000

In[10]:= **%4 - 10**

 $Out[10]= 112$ 

Προσπάθησε να υπολογίσεις τις επόμενες εκφράσεις

 $3\frac{5}{7} - 4^3$ ; 12 $\times$ 10+  $\frac{24-12}{6}$ 

Aν το αποτέλεσμα μιας πράξης είναι ρητός αριθμός a και εμείς θέλουμε να τον κάνουμε πραγματικό με n δεκαδικά ψηφία τότε θα γράψουμε N[a,n].

 $In[11]:= 1/3$ Out [11] =  $\frac{1}{3}$  $In[12]: = \mathbb{N}[% \, , \, 10]$ Out[12]= 0.333333

- $In[13]:$  **N[Pi, 100]**
- Out[13]= 3.14159265358979323846264338327950288419716939937510582097494459230781640628620899862803482534211Ö 7068

όπου Ρί ο γνωστός σε όλους αριθμός π. Άλλοι αριθμοί που αναγνωρίζει το Mathematica είναι ο Ε, το Infinity  $\kappa$ .a.

 $In[14]:$  **N[E, 10]** 

Out[14]= 2.71828

Aς δούμε τι σημαίνει όμως για το *Mathematica* μια πράξη όπως η παρακάτω:

```
In[15]:= a + x
Out[15]= a + x
```

```
In[16]:= FullForm@%D
```

```
Out[16]//FullForm=
         Plus[a, x]
```

```
In[17]:= b *y
```
Out[17]= *b y*

#### In[18]:= **FullForm@%D**

Out[18]//FullForm= Times $[b, y]$ 

 $In[19]: = 8 + X * (y - c)$ 

 $Out[19] = a + x(y - c)$ 

### $In[20]:=$  FullForm[%]

 $Out[20]/FullForm =$ 

Plus[a, Times[x, Plus[Times[-1, c], y]]]

 $In[21]:$  TracePrint[a + x \* (y - c)]

```
a + (y - c)xPlus
              \mathfrak{a}x(y-c)Times
              \boldsymbol{\mathcal{X}}y - cPlus
               \mathcal{Y}-\sqrt{c}Times
               -1\mathcal{C}y - cx(y-c)a + x(y - c)Out[21] = a + x(y - c)
```
ΟΛΑ ΜΕΤΑΤΡΕΠΟΝΤΑΙ ΣΕ ΣΥΝΑΡΤΗΣΕΙΣ, ΑΛΛΑ ΚΑΙ ΜΠΟΡΟΥΝ ΝΑ ΕΚΤΕΛΕΣΤΟΥΝ ΣΑΝ ΣΥΝΑΡΤΗΣΕΙΣ

 $In[22]:=$  Plus[10, 20, 30]  $Out[22] = 60$  $In[23]:$  = Times[10, Plus[20, 30]]  $Out[23] = 500$ 

# **- Πιο σύνθετα υπολογιστικά προβλήματα**

Εύρεση, βάσει γνωστών αριθμητικών μεθόδων, προσεγγιστικών λύσεων εξισώσεων.

```
In[24]: FindRoot[Cos[x] == x + Log[x], {x, 1}]
```
 $Out[24] = \{x \rightarrow 0.840619\}$ 

Μάλιστα επιλέγει και τον καλύτερο αλγόριθμο ανάμεσα σε πολλούς για την επίλυση του προβλήματος (π.χ. Gear, Runge Kutta, Adams).

 $In[25]:$  NSolve[x^5 - 6x^3 + 8x + 1 = = 0, x]

 $\texttt{Out[25]} = \{ \{x \rightarrow -2.05411\}, \, \{x \rightarrow -1.2915\}, \, \{x \rightarrow -0.126515\}, \, \{x \rightarrow 1.55053\}, \, \{x \rightarrow 1.9216\} \}$ 

Μπορεί να επιλύσει ακόμα και διαφορικές εξισώσεις αριθμητικά όπως παρακάτω.

 $In[26]:$  NDSolve[{x''[t] + x[t]^3 = Sin[t], x[0] = = x'[0] = 0},

x, {t, 0, 50}]

*Out* [26]= { $\{x \rightarrow \text{InterpolatingFunction}[(0. 50.), \ll\text{)}\}$ }

και να σχεδιάσει την γραφική τους παράσταση

In[27] := ParametricPlot[Evaluate[{x[t], x'[t]} /. %], {t, 0, 50}]

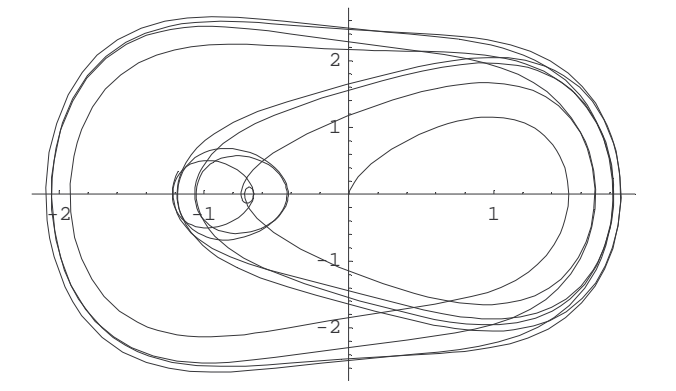

 $Out[27] =$  - Graphics -

Είναι δυνατός ο υπολογισμός ορισμένων ολοκληρωμάτων

#### $In[28]:$  Nintegrate[Log[x + Sin[x]], {x, 0, 2}]

 $Out[28] = 0.555889$ 

Το *Mathematica* είναι πολύ καλό και στη Θεωρία αριθμών. Μπορεί να βρει τους πρώτους παράγοντες ενός ακεραίου

```
In[29]: FactorInteger[2^105 -1]
```
71 1  $\textit{Out[29]} = \left[\begin{array}{rrr} 1 & 1 \\ 127 & 1 \\ 151 & 1 \\ 337 & 1 \\ 29191 & 1 \end{array}\right]$ 106681 1 122921 1

ή να ελέγξει αν ένας αριθμός είναι πρώτος

```
In[30]:= PrimeQ[2^7-1]
```
 $Out[30] = True$ 

ή να βρεί τον 1000οστό πρώτο αριθμό

 $In[31]: =$  Prime[1000]

 $Out[31]=7919$ 

Παράδεινμα 1. Έλενξε αν ο 2<sup>17</sup> – 1 είναι πρώτος αριθμός. Αν όχι παραγοντοποίησε τον, Κάνε το ίδιο για τον  $2^{18} - 1$ .

**Παράδειγμα 2.** Προσπάθησε να επιλύσεις την δευτεροβάθμια εξίσωση  $x^2 - 5x + 6 = 0$ .

ΣΥΜΠΕΡΑΣΜΑ. Από τα παραπάνω αλλά και από πολλά άλλα παραδείγματα που δεν αναφέραμε, συμπεραίνουμε ότι το Mathematica είναι πολύ καλό στον χειρισμό αριθμητικών δεδομένων.

# **Ε Συμβολικοί υπολογισμοί**

Το Mathematica μπορεί να χειριστεί με την ίδια ευκολία που χειρίζεται τους αριθμούς και τα σύμβολα.

# Παραγοντοποίηση

```
In[32]: = Factor[x^39+y^39]
```

```
Out[32] = (x + y)(x^{2} - yx + y^{2})(x^{12} - yx^{11} + y^{2}x^{10} - y^{3}x^{9} + y^{4}x^{8} - y^{5}x^{7} + y^{6}x^{6} - y^{7}x^{5} + y^{8}x^{4} - y^{9}x^{3} + y^{10}x^{2} - y^{11}x + y^{12})(x^{24} + yx^{23} - y^3x^{21} - y^4x^{20} + y^6x^{18} + y^7x^{17} - y^9x^{15} - y^{10}x^{14} +v^{12} x^{12} - v^{14} x^{10} - v^{15} x^9 + v^{17} x^7 + v^{18} x^6 - v^{20} x^4 - v^{21} x^3 + v^{23} x + v^{24}
```
# Απλοποίηση φόρμουλας

```
In[33]:=\text{Simplify}[\%]Out [ 33 ] = x^{39} + y^{39}
```
In[34]:= **Expand@%%D** Out[34]= *x*<sup>39</sup> + *y*<sup>39</sup>  $In[35]: =$  **Simplify** $[X (X - 2y)^{2} (3 + y (2X - y)^{2})$ *Out*[35]=  $(x - y)(x + y)^3$ **Επίλυση εξισώσεων**  $In[36]:$  **Solve** $[X^2 - 5X + 6 = 0, X]$  $Out[36] = \{\{x \rightarrow 2\}, \{x \rightarrow 3\}\}\$  $In[37]:$  **Reduce[a \* x + b = 0, x]** *Out*[37]=  $a == 0 \land b == 0 \bigvee x == -\frac{b}{a} \bigwedge a \neq 0$  $In[38]:$  = **Solve** $[X^A 2 - b * X + 6 = 0, X]$ Out[38]=  $\{ \left\{ x \to \frac{1}{2} \left( b - \sqrt{b^2 - 24} \right) \right\}, \left\{ x \to \frac{1}{2} \left( b + \sqrt{b^2 - 24} \right) \right\} \}$ 

# **Επίλυση συστήματος εξισώσεων**

$$
\begin{aligned}\n\text{In[39]:} &= \text{Solve}[\{ \\
x1 - x2 + 2 \cdot x3 + x4 &= -2, \\
-2 \cdot x1 + x2 - 3 \cdot x3 - 5 \cdot x4 &= 4, \\
x1 - x2 + x3 + 6 \cdot x4 &= 0, \\
2 \cdot x1 + 3 \cdot x2 + 5 \cdot x3 - 7 \cdot x4 &= 1\}, \{x1, x2, x3, x4\}]\n\end{aligned}
$$

$$
Out[39] = \left\{ \left\{ x1 \to -\frac{51}{2}, x2 \to \frac{11}{3}, x3 \to \frac{73}{6}, x4 \to \frac{17}{6} \right\} \right\}
$$

 $In[40]:=$  **Solve**<sup>[</sup>{  $x1 + x2 - x3 + x5 = 1$  $-x1 - x2 + 2 * x3 - x4 + x5 = 2$ **2 \*x1 + 2 \*x2 - 3\* x3 + 3\* x4 + x5 ä 0,**  $x1 + x2 - 3*x4 + 2*x5 = 3$ ,  $\{x1, x2, x3, x4, x5\}$ 

Solve::svars : Equations may not give solutions for all "solve" variables.

Out [40] =  $\left\{ \left\{ x1 \rightarrow -x2 - \frac{7 \, x5}{2} + \frac{9}{2}, x3 \rightarrow \frac{7}{2} - \frac{5 \, x5}{2}, x4 \rightarrow \frac{1}{2} - \frac{x5}{2} \right\} \right\}$ 

Πίνακες (ορίζουσες, αντίστροφος πίνακα, ιδιοτιμές, ιδιοανύσματα)

```
In[41]: = A = \{81, 1, 1<,
                           8a, b, c<,
                           8a^2, b^2, c^2<<
Out[41]=
                     i
                     <sup>k</sup>
                     \vert1 1 1
                        abc
                       a^2 b^2 c^2\vert\overline{a}\begin{matrix} \phantom{-} \\ \phantom{-} \end{matrix}
```
# $In[42]:$  **Det[A]**

 $Out[42] = -b a^2 + c a^2 + b^2 a - c^2 a + b c^2 - b^2 c$ 

#### In[43]:= **Factor@%D**

 $Out[43] = -(a - b)(a - c)(b - c)$ 

 $In[44]:$  **Inverse[A]** 

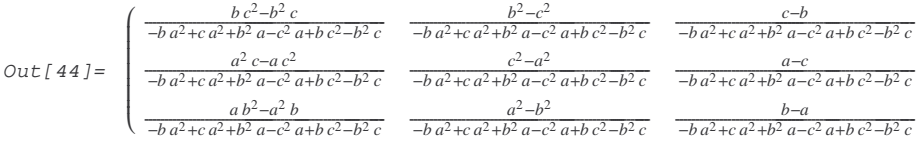

#### In[45]:= **a = 1; b = 2; c = 3;**

#### $In[46]:$  **Eigenvalues[A]**

$$
\text{Out[46]} = \left\{ 4 + \frac{11}{\sqrt[3]{35 + i\sqrt{106}}} + \sqrt[3]{35 + i\sqrt{106}}, 4 - \frac{11(1 + i\sqrt{3})}{2\sqrt[3]{35 + i\sqrt{106}}} - \frac{1}{2}\left(1 - i\sqrt{3}\right)\sqrt[3]{35 + i\sqrt{106}}, \right\}
$$
\n
$$
4 - \frac{11(1 - i\sqrt{3})}{2\sqrt[3]{35 + i\sqrt{106}}} - \frac{1}{2}\left(1 + i\sqrt{3}\right)\sqrt[3]{35 + i\sqrt{106}} \right\}
$$

#### In[47]:= **Eigenvectors[A]**

$$
Out[47] = \begin{pmatrix} i(-16i-3\sqrt{106}-2i\sqrt[3]{35+i\sqrt{106}}+i\sqrt{106}\sqrt[3]{35+i\sqrt{106}} \\ -3\sqrt[3]{35+i\sqrt{106}}\left(11+6\sqrt[3]{35+i\sqrt{106}}+i(35+i\sqrt{106})^{2/3}\right) \\ -5-\frac{11(1+i\sqrt{3})}{2\sqrt[3]{35+i\sqrt{106}}} -\frac{1}{2}\left(1-i\sqrt{3}\right)\sqrt[3]{35+i\sqrt{106}} +\frac{4\left(-2-\frac{11(1+i\sqrt{3})}{2\sqrt[3]{35+i\sqrt{106}}}-\frac{1}{2}\left(1-i\sqrt{3}\right)\sqrt[3]{35+i\sqrt{106}}}{-6+\frac{11(1+i\sqrt{3})}{2\sqrt[3]{35+i\sqrt{106}}}+\frac{1}{2}\left(1-i\sqrt{3}\right)\sqrt[3]{35+i\sqrt{106}} \\ -6+\frac{11(1+i\sqrt{3})}{2\sqrt[3]{35+i\sqrt{106}}} +\frac{1}{2}\left(1-i\sqrt{3}\right)\sqrt[3]{35+i\sqrt{106}} +\frac{4\left(-2-\frac{11(1+i\sqrt{3})}{2\sqrt[3]{35+i\sqrt{106}}}+\frac{1}{2}\left(1-i\sqrt{3}\right)\sqrt[3]{35+i\sqrt{106}}}{-6+\frac{11(1+i\sqrt{3})}{2\sqrt[3]{35+i\sqrt{106}}}+\frac{1}{2}\left(1-i\sqrt{3}\right)\sqrt[3]{35+i\sqrt{106}}}{-6+\frac{11(1-i\sqrt{3})}{2\sqrt[3]{35+i\sqrt{106}}}+\frac{1}{2}\left(1+i\sqrt{3}\right)\sqrt[3]{35+i\sqrt{106}}} \\ -5-\frac{11(1-i\sqrt{3})}{2\sqrt[3]{35+i\sqrt{106}}} -\frac{1}{2}\left(1+i\sqrt{3}\right)\sqrt[3]{35+i\sqrt{106}} +\frac{4\left(-2-\frac{11(1-i\sqrt{3})}{2\sqrt[3]{35+i\sqrt{106}}}+\frac{1}{2}\left(1+i\sqrt{3}\right)\sqrt[3]{35+i\sqrt{106}}}{-6+\frac{11(1-i\sqrt{3})}{2\sqrt[3]{35+i
$$

 $\vert$ 

l  $\mathbb{I}$  $\mathbb{I}$  $\mathbb{I}$  $\mathbb{I}$ l  $\bigg\}$ 

 $\overline{a}$ 

In[48]:= **Clear@a, b, cD**

# Υπολογισμός παραγώγων

$$
\text{In}[49] := \partial_{\mathbf{X}} \left( \mathbf{x}^{2} - 5 \mathbf{x} + \frac{6}{\mathbf{x} - 1} \right)
$$
\n
$$
\text{Out}[49] = 2x - \frac{6}{(x - 1)^{2}} - 5
$$

### Υπολογισμός ολοκληρωμάτων

$$
Im[50]:=\int \frac{x-1}{x^2-5x+6} \, dx
$$

 $Out[50] = 2 log(x - 3) - log(x - 2)$ 

### **Επίλυση διαφορικών εξισώσεων**

```
In[51]: DSolve[y''[x] == a y'[x] + y[x], y, x]
Out [51]= {{y → Function \{x\}, e^{\frac{1}{2}(a-\sqrt{a^2+4}}) x c_1 + e^{\frac{1}{2}(a+\sqrt{a^2+4}}) x c_2 }}}
In[52]: DSolve[{y[x] == -z'[x], z[x] == -y'[x]}, {y[x], z[x]}, x]
\text{Out[52]} = \left\{ \left\{ z(x) \rightarrow \frac{1}{2} e^{-x} (1 + e^{2x}) c_1 - \frac{1}{2} e^{-x} (-1 + e^{2x}) c_2, y(x) \rightarrow \frac{1}{2} e^{-x} (1 + e^{2x}) c_2 - \frac{1}{2} e^{-x} (-1 + e^{2x}) c_1 \right\} \right\}
```
# **Γραφικές Παραστάσεις**

Το Mathematica σου δίνει την δυνατότητα να δημιουργείς την γραφική παράσταση μιας συνάρτησης

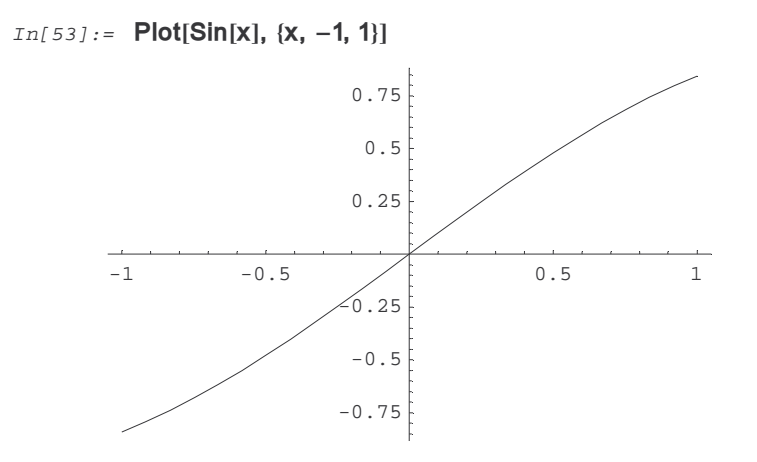

 $Out[53] = -Graphics -$ 

ή και παραπάνω από μια συναρτήσεων μαζί

 $In[54]:=$  Plot[{Sqrt[1 - x^2], -Sqrt[1 - x^2]}, {x, -1, 1}]

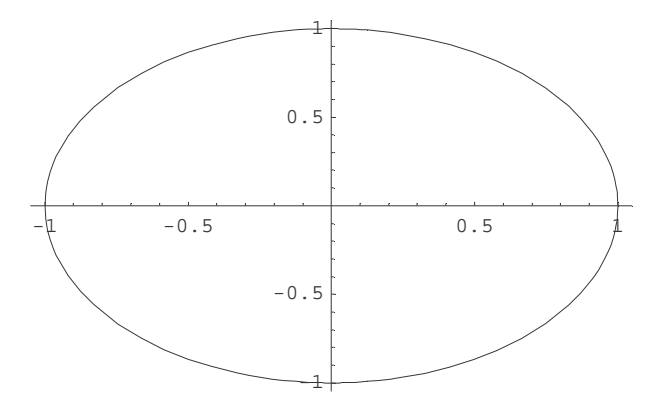

 $Out[54] =$  -Graphics-

Περισσότερες πληροφορίες για τα ορίσματα της παραπάνω συνάρτησης μπορείς να πάρεις γράφοντας

 $In[55]:$  ? Plot

Plot[f, {x, xmin, xmax}] generates a plot of f as a function of x from xmin to xmax. Plot [{f1, f2, ... }, {x, xmin, xmax}] plots several functions fi. More...

```
In[56]:= ?? Plot
```

```
Plot[f, {x, xmin, xmax}] generates a plot of f as a function of x from xmin to
     xmax. Plot[{f1, f2, ... }, {x, xmin, xmax}] plots several functions fi. More...
Attributes[Plot] = {HoldAll, protected}\texttt{Options[Plot]} = \{\texttt{AspectRatio} \rightarrow \frac{1}{\texttt{GoldenRatio}} \; , \; \texttt{Axes} \rightarrow \texttt{Automatic, AxesLabel} \rightarrow \texttt{None,} \}AxesOrigin \rightarrow Automatic, AxesStyle \rightarrow Automatic, Background \rightarrow Automatic,
   ColorOutput \rightarrow Automatic, Compiled \rightarrow True, DefaultColor \rightarrow Automatic, Epilog \rightarrow { },
   \texttt{Frame} \rightarrow \texttt{False}, \ \texttt{FrameLabel} \rightarrow \texttt{None}, \ \texttt{FrameStyle} \rightarrow \texttt{Automatic}, \ \texttt{FrameTicks} \rightarrow \texttt{Automatic},\texttt{GridLines}\rightarrow \texttt{None, ImageSize}\rightarrow \texttt{Automatic, MaxBend}\rightarrow 10., \texttt{PlotDivision}\rightarrow 30., \texttt{PlotLabel}\rightarrow \texttt{None},{\tt PlotPoints} \ {\rightarrow}\ 25\ ,\ {\tt PlotRange} \ {\rightarrow}\ {\tt Automatic}\ ,\ {\tt PlotRegion} \ {\rightarrow}\ {\tt Automatic}\ ,\ {\tt PlotStyle} \ {\rightarrow}\ {\tt Automatic}\ ,Prolog \rightarrow \{\}, RotateLabel \rightarrow True, Ticks \rightarrow Automatic, DefaultFont \rightarrow $DefaultFont,
```
DisplayFunction :> \$DisplayFunction, FormatType :> \$FormatType, TextStyle :> \$TextStyle}

Συνεπώς μπορούμε να αλλάξουμε το AspectRatio από 1/φ σε Automatic και να έχουμε

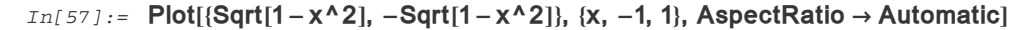

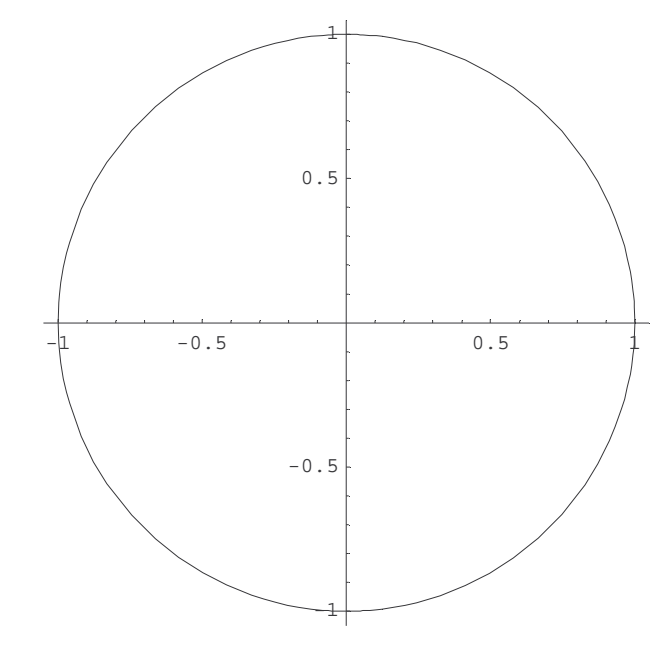

 $Out[57] =$  - Graphics -

Μπορούμε και να δημιουργήσουμε ένα σύνολο σημείων (ή να καλέσουμε ένα σύνολο σημείων από ένα αρχείο)

In[58]:= Table[{i, Prime[i]}, {i, 1, 20}]

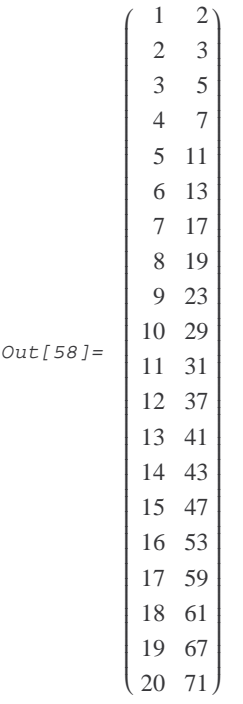

και να σχεδιάσουμε την γραφική παράσταση των σημείων αυτών

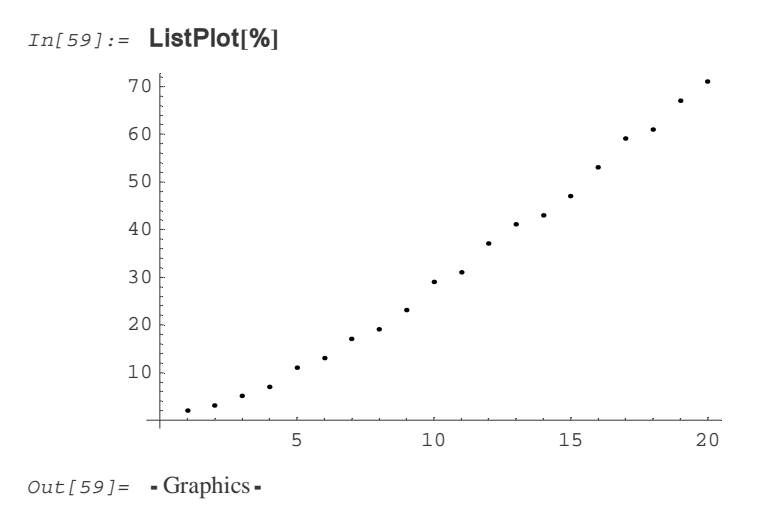

Μπορούμε να σχεδιάσουμε και γραφικές παραστάσεις συναρτήσεων δύο μεταβλητών

 $In[60]:=$  Plot3D[x^2 + y^2, {x, -1, 1}, {y, -1, 1}]

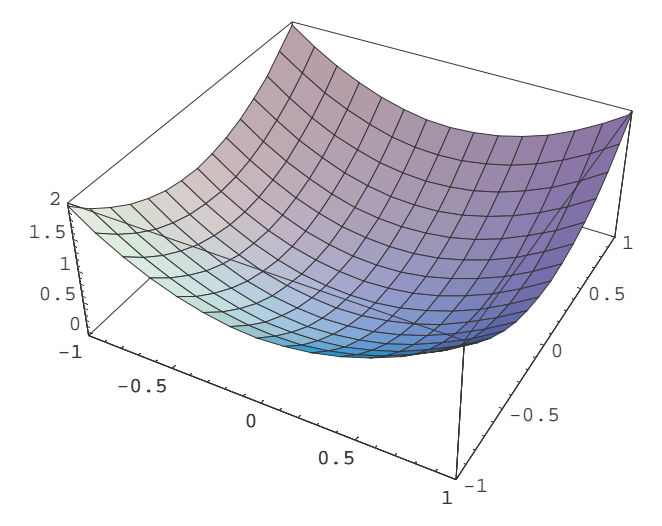

 $Out[60] =$  -SurfaceGraphics-

Επίσης μπορούμε να δώουμε κίνηση στα γραφικά μας.

In[61] := << Graphics' Animation'

#### $In[62]:$  Animate[Plot[Sin[n x], {x, 0, 2 Pi}, Axes  $\rightarrow$  False], {n, 1, 6, 1}]

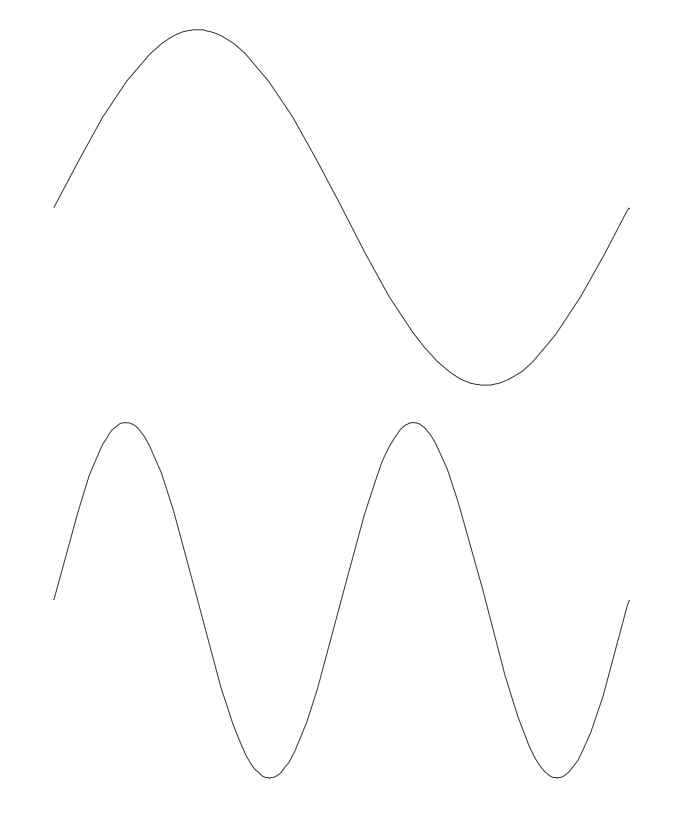

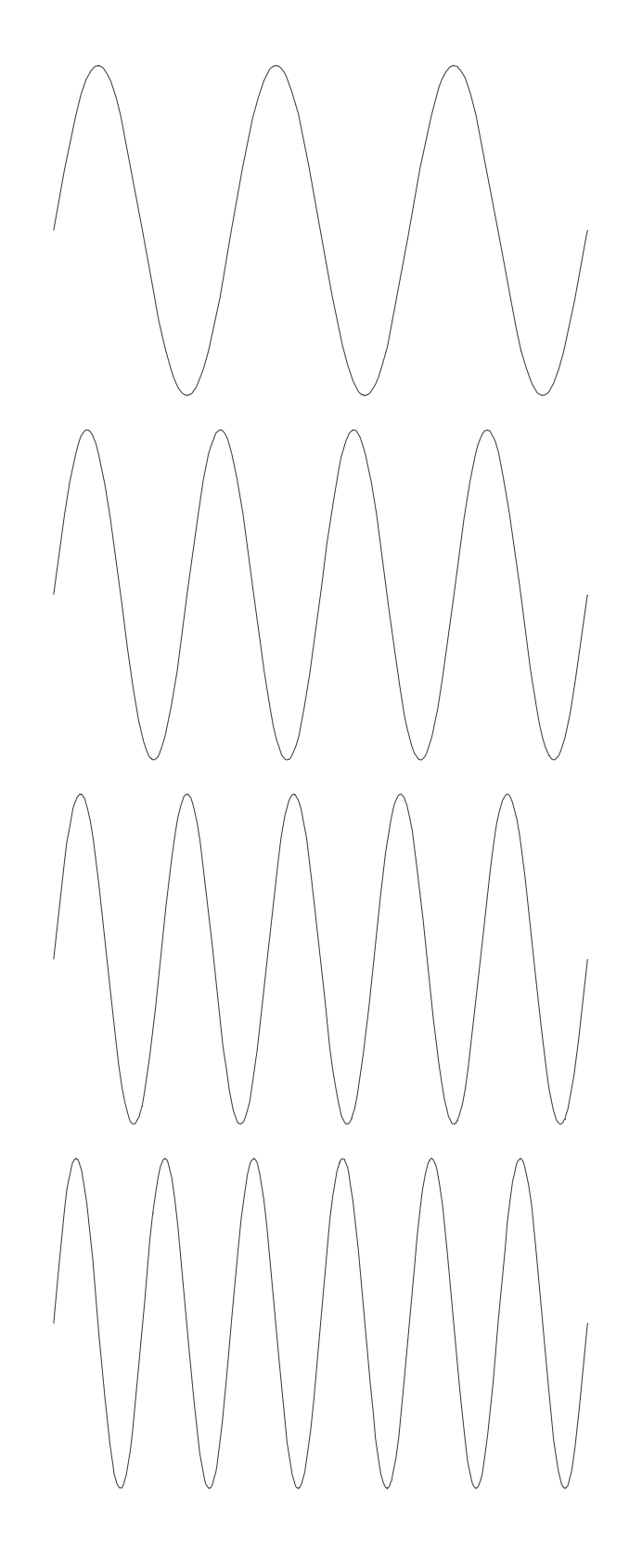

# **Προγραμματισμός**

# Αναδρομικός προγραμματισμός

Μπορούμε να ορίσουμε αναδρομικά μια συνάρτηση

 $In[63]:$  = fib[n\_] := fib[n-1] + fib[n-2]

 $In[64]:$  = fib[1] = fib[2] = 1;

και να παρακολουθήσουμε την ροή εκτέλεσης της αναδρομικής συνάρτησης

 $In[65]:$  Trace[fib[3]]

 $Out[65] = {fib(3), fib(3-2) + fib(3-1), [{3-1, 2}, fib(2), 1], [{3-2, 1}, fib(1), 1], 1+1, 2}$ 

Ο χρόνος εκτέλεσης για την εύρεση του 20ου όρου της ακολουθίας Fibonacci δίνεται παρακάτω.

 $In[66]:$  Timing[fib[20]]

 $Out[66] = \{0.09 \text{ Second}, 6765\}$ 

## Επαναληπτικός προγραμματισμός

Ένας άλλος τρόπος δημιουργίας της ακολουθίας Fibonacci είναι μέσω χρήσης εντολών όπως if, while, do, for

```
In[67]: fibon[n_] := Module[{f1, f2, i, f},
                If [n = 1, 1, 1] If [n = 2, 1, 1]{f1 = 1:}f2 = 1:
                       For[i = 3, i \le n, i++,{f = f1 + f2;}f1 = f2;f2 = f}
                     | \cdot |fll
```

```
In[68]: Timing[fibon[20]]
```

```
Out[68] = \{0, Second, 6765\}
```
και ο αντίστοιχος χρόνος εκτέλεσης είναι σαφώς μικρότερος. Συνεπώς υπάρχουν διάφοροι αλγόριθμοι επίλυσης ενός προβλήματος, από τους οποίους διαλέγουμε αυτόν που σπαταλάει τον λιγότερο χρόνο εκτέλεσης και την λιγότερη μνήμη. Παρακάτω παρατηρούμε ότι υπάρχει έτοιμη συνάρτηση για τον υπολογισμό της ακολουθίας Fibonacci.

### $In[69]:$  Timing [Fibonacci [20]]

 $Out[69] = \{0.01 \text{ Second}, 6765\}$ 

Παρακάτω βλέπουμε ένα πρόγραμμα που υπολογίζει τον πρώτο αριθμό Fibonacci που διαρείται ακριβώς με τον ακέραιο m.

```
In[70]: = f[m_Integer] := Module[{f1, f2, i, f},
                f1 = 1;f2 = 1;
                f = f1 + f2;
                i = 3;
                While[Mod[f, m] != 0,
                  8f1 = f2;
                    f2 = ff = f1 + f2;
                    i = 1 + 1;
                i
                  f<sub>D</sub>
```
### $In[71]: =$  **f**[10000]

Out[71]= 228479304630411740944409778573138083969743732666351215959180611914765272871766105279286421610339Ö 82859875257772459110680293288885488946370921556605869487614004496219391482417564822318379989303Ö 04186018240407020253870104721883455308441936452233630108958005012558841818300740417714867730092Ö 11385911849973328864796159790451861451243172818949373137752917587124026031896837449829951127791Ö 11634555016698116660996015167628540246659448706466312058255821936740105469622385320985466750788Ö 94538438316897897918194050888182844555676487867866835124932058317755691250095837047579661822463Ö 76599687164326746950980286730349729932864490055467600841423487211943846861126369785740768940094Ö 61844147961740145981412135017248076815776942588097824588306982797861431287280340345674758255938Ö 20235312290117389143092055356161961577932854563663373142344997129310911861066868063798922437052Ö 14380840179206225380002453451794625668392161966067345207647593208045237731499044235673662089066Ö 68563368851988894612612829320065038110159008627125389917871508237592315265957940441560576337984Ö 36339941784594283413547028985892238727816289040157376309866230076243214741083506233357326938093Ö 84128372230493260277083960905696134414705474300937774098336437105550860526924307105727917085263 36502136300749977703241002393887810062570098155256887608104269014045009364966586792430536373240Ö 24952475948933618433207062910708346307449189251284572370514601246098464451926068458870165436968Ö 12150199385786566407201864095668957219116127927014466825231285712989060158981783083305776796288Ö 85354678689589383763020779711531165433548980000